# **DEPLOYING VOWLAN OVER WiNG5 NETWORKS BEST PRACTICES GUIDE**

# **DEPLOYING VOWLAN OVER WING5 NETWORKS BEST PRACTICES GUIDE**

MN001150A02

Rev. A

May 2015

No part of this publication may be reproduced or used in any form, or by any electrical or mechanical means, without permission in writing. This includes electronic or mechanical means, such as photocopying, recording, or information storage and retrieval systems. The material in this manual is subject to change without notice.

The software is provided strictly on an "as is" basis. All software, including firmware, furnished to the user is on a licensed basis. We grant to the user a non-transferable and non-exclusive license to use each software or firmware program delivered hereunder (licensed program). Except as noted below, such license may not be assigned, sublicensed, or otherwise transferred by the user without prior written consent. No right to copy a licensed program in whole or in part is granted, except as permitted under copyright law. The user shall not modify, merge, or incorporate any form or portion of a licensed program with other program material, create a derivative work from a licensed program, or use a licensed program in a network without written permission. The user agrees to maintain our copyright notice on the licensed programs delivered hereunder, and to include the same on any authorized copies it makes, in whole or in part. The user agrees not to decompile, disassemble, decode, or reverse engineer any licensed program delivered to the user or any portion thereof.

We reserve the right to make changes to any software or product to improve reliability, function, or design.

We do not assume any product liability arising out of, or in connection with, the application or use of any product, circuit, or application described herein.

No license is granted, either expressly or by implication, estoppel, or otherwise under any intellectual property rights. An implied license only exists for equipment, circuits, and subsystems contained in our products.

# <span id="page-4-0"></span>**Revision History**

Changes to the original guide are listed below:

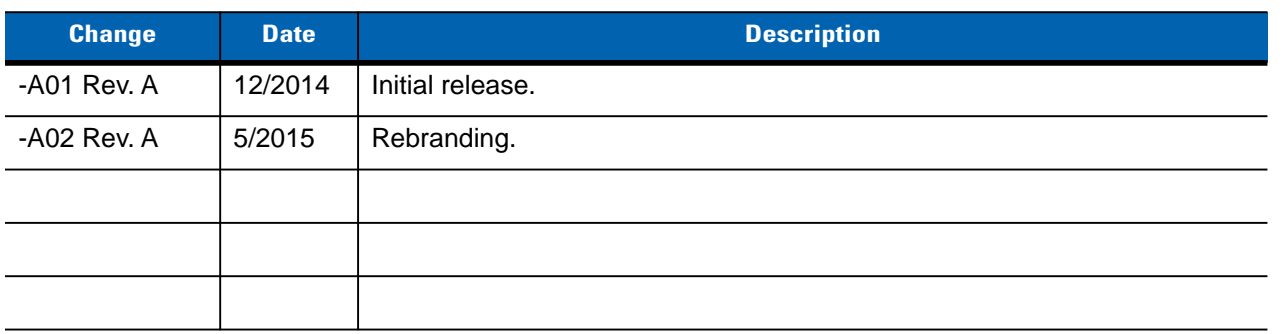

# **TABLE OF CONTENTS**

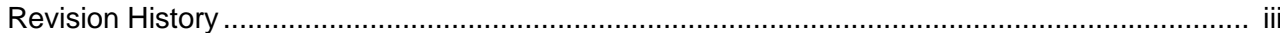

#### **About This Guide**

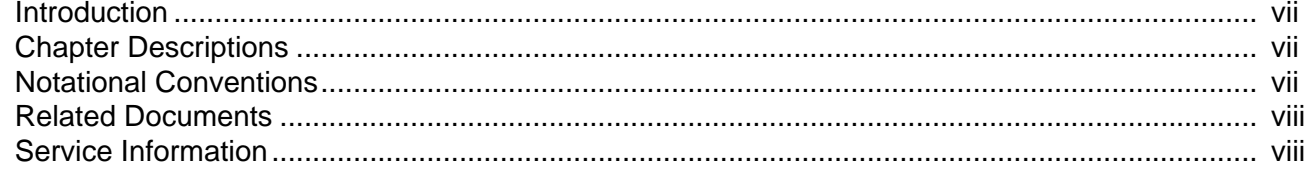

#### **Chapter 1: Introduction**

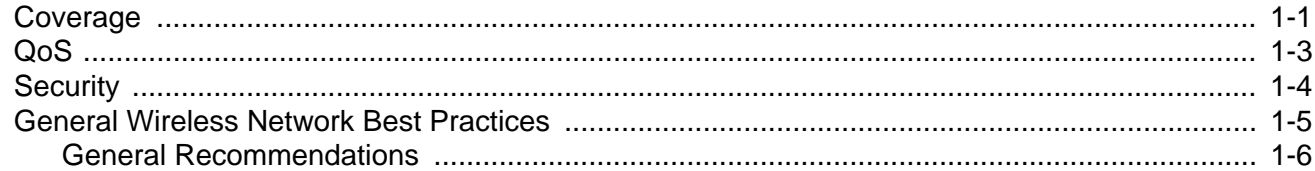

#### **Chapter 2: Quality of Service**

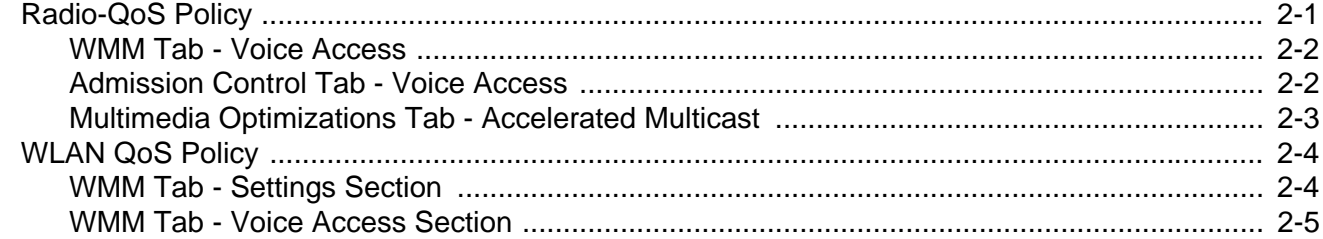

#### **Chapter 3: Smart RF**

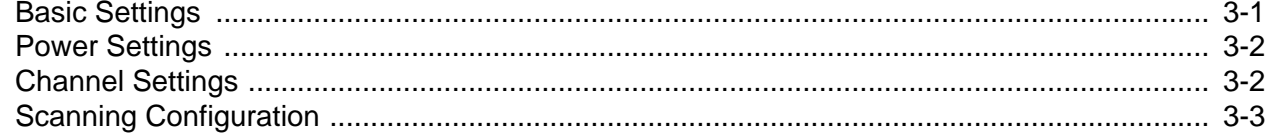

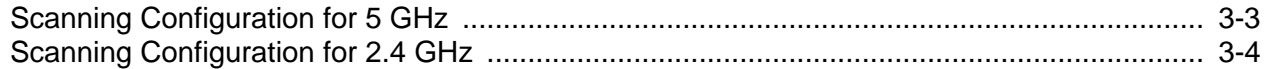

### **Chapter 4: WLAN**

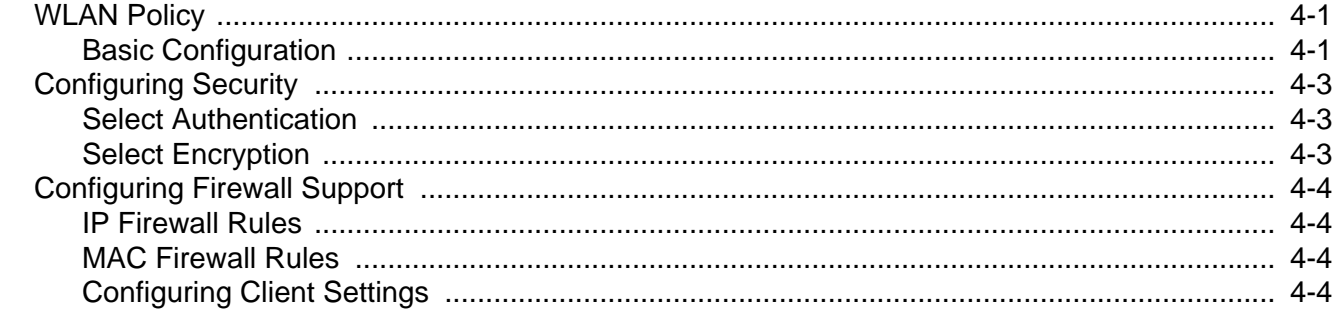

# <span id="page-8-0"></span>**ABOUT THIS GUIDE**

## <span id="page-8-1"></span>**[Introduction](#page-8-1)**

This guide provides best practices when deploying VoWLAN over a WiNG5 wireless network.

*NOTE* Screens and windows pictured in this guide are samples and can differ from actual screens.

# <span id="page-8-2"></span>**Chapter Descriptions**

Topics covered in this guide are as follows:

- **•** *[Chapter 1, Introduction](#page-10-2)* provides information for deploying VOWLAN over a WiNG5 wireless network.
- **•** *[Chapter 2, Quality of Service](#page-16-2)* provides information for setting up QoS policies.
- **•** *[Chapter 3, Smart RF](#page-22-2)* provides information for setting up Smart RF policies.
- **•** *[Chapter 4, WLAN](#page-28-3)* provides information for setting up WLAN settings.

# <span id="page-8-3"></span>**Notational Conventions**

The following conventions are used in this document:

- **•** *Italics* are used to highlight the following:
	- **•** Chapters and sections in this and related documents
	- **•** Icons on a screen.
- **• Bold** text is used to highlight the following:
	- **•** Dialog box, window, and screen names
	- **•** Drop-down list and list box names
	- **•** Check box and radio button names
	- **•** Key names on a keypad
	- **•** Button names on a screen.
- **•** Bullets (•) indicate:
	- **•** Action items
	- **•** Lists of alternatives
	- **•** Lists of required steps that are not necessarily sequential
- **•** Sequential lists (e.g., those that describe step-by-step procedures) appear as numbered lists.

### <span id="page-9-0"></span>**Related Documents**

- **•** *Cisco CUCM Administrator Configuration Guide, p/n MN001147A01*
- **•** Cisco CME Technical Guide, p/n MN001148A01

For the latest version of this guide and all guides, go to: http://www.symbol.com/support.

## <span id="page-9-1"></span>**Service Information**

If the user has a problem with the equipment, contact Global Customer Support in the region. Contact information is available at: http://www.symbol.com/support.

When contacting support, please have the following information available:

- **•** Serial number of the unit (found on manufacturing label)
- **•** Model number or product name (found on manufacturing label)
- **•** Software type and version number

We respond to calls by email or telephone within the time limits set forth in support agreements.

If the problem cannot be solved by Global Customer Support, the user may need to return the equipment for servicing and will be given specific directions. We are not responsible for any damages incurred during shipment if the approved shipping container is not used. Shipping the units improperly can possibly void the warranty.

If the device was purchased from a business partner, contact that business partner for support.

# <span id="page-10-2"></span><span id="page-10-0"></span>**CHAPTER 1 INTRODUCTION**

Voice over Wireless LAN (VoWLAN) delivers the functionality of an enterprise telephone system in a wireless handset. The handset is a wireless client device, and it shares the wireless network with laptops and other hand-held devices. For enterprise use, the handset is functionally equivalent to a wired desk phone, giving end-users all the features they are used to in a wired office telephone. The benefits of VoWLAN can result in substantial cost savings, leveraging Wi-Fi infrastructure and eliminating recurring charges associated with the use of cell phones, while significantly improving employee mobility.

There are two types of mobility, being mobile and 100%-connected mobility. To help explain this, think of the marketing manager working on a presentation and saving it on a network share. He later wants to give that presentation in the boardroom. If he picks up his laptop, closes the lid, and walks to the boardroom, opens the laptop, connects to the wireless network, and gives his presentation - that is being mobile. His laptop may have disconnected from the wireless network in between his office and the boardroom, but he never noticed. The same manager starting a call on his VoWLAN handset while in his office, remaining on that call as he walked to the elevator, traveled up several floors, and then walked to the boardroom – that is true mobility. If his VoWLAN handset had disconnected during that call, he would have noticed.

True mobility and enterprise-grade VoWLAN requires wireless networks designed to provide the highest audio quality throughout the facility. VoWLAN handsets require continuous, reliable connections as a user moves throughout the coverage area. Voice applications have a low tolerance for network errors and delays, deteriorating with just a few hundred milliseconds of delay or 1% of packet loss.

### <span id="page-10-1"></span>**Coverage**

Most data communication protocols provide a mechanism for retransmission of lost or corrupted packets, thus delays caused by retransmissions are not discernable. The real-time nature of a telephone conversation requires that voice packets be received correctly within 100ms of transmission. Lost or corrupted packets are discarded after limited retries. In areas of inadequate wireless coverage, the audio quality of real-time voice will suffer.

Moving handsets make the determination to roam in less than half the overlapping coverage area from a neighboring access point. That Assessment Area must be large enough to allow the handset time to discover, associate with, and connect to the next access point before the signal on the currently connected access point becomes too weak. Understanding what impacts RF coverage, cell size, and overlap is essential to properly design and configure a wireless network for voice usage.

The usable cell size of an access point is dictated by the frequency, signal power level, minimum data rate, number of channels used, and objects that attenuate the signal. A properly designed wireless network

positions access points with sufficient overlapping coverage to ensure there are no coverage gaps between them. 20% overlapping coverage between access points will result in seamless hand-offs and excellent voice quality at the average walking speed of 3 mph. If the speed of the moving user is greater (golf cart, fork lift or running/jogging), a larger overlap percentage may be necessary.

Dynamic Channel Assessment (DCA) is generally performed between the transmission of voice and control packets to learn about neighboring access points. It takes approximately 250 ms to process each channel in the channel list. To determine the size of access point Cell Overlap, determine the number of feet covered per second for the average walking speed of 3mph:

- **•** 5,280 feet per mile \* 3mph = 15,840 feet per hour
- **•** 15,840 feet per hour / 60 = 264 feet per minute
- **•** 264 feet per minute / 60 = 4.4 feet per second

Then apply that distance to the duration of the DCA Cycle for each band/channel configuration. The Assessment Area is approximately ¾ of the Coverage Overlap Area. Overlap Percentage is based on access points located 60 feet apart.

The following table shows the results of those calculations for various channel configurations:

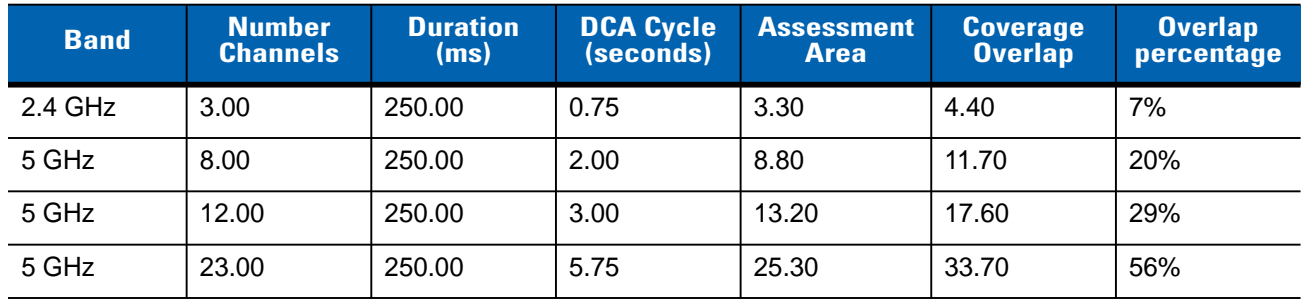

Failure to complete the DCA cycle within the assessment area can lead to loss of connectivity, choppy audio, or a dropped call. Give careful consideration to the number of channels deployed in 5 GHz for a VoWLAN environment to avoid this.

There are unique requirements for the various types of WLAN implementations. A data-only implementation does not require significant cell overlap as 802.11 clients typically step down their rate to accommodate the transition to another access point. Typical thresholds for a data-only implementation are a Signal Strength of -82 dBm and a Signal-to-Noise Ratio (SNR) of 10 dB.

The voice-data implementation generally requires a Signal Strength of -65 dBm, a Signal-to-Noise Ratio (SNR) of 25 dB or better, and a Cell Overlap of 20%. The Cell Overlap ensures that a VoWLAN handset can detect and connect to alternative access points before it reaches its current cell boundary. The Signal Strength target of -65 dBm at the cell edge results in more access points running at lower power levels. A same channel separation of 19 dB is necessary to diminish co-channel interference. In a voice-data implementation, a low noise background is as important as high energy density. Transient conditions will make themselves more evident in a voice-data implementation. The actual target minimum Signal Strength depends on the 802.11 frequency band it is operating in, modulation used, data rates enabled on the access point, and data rate used by the handset at any particular time.

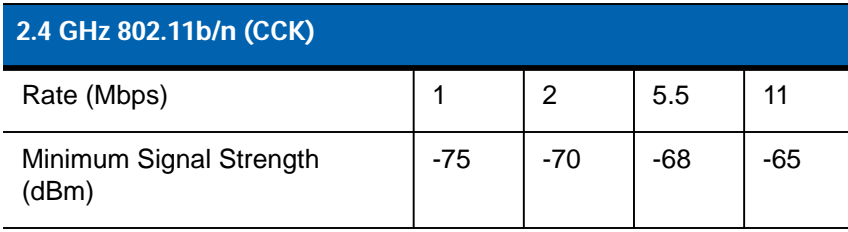

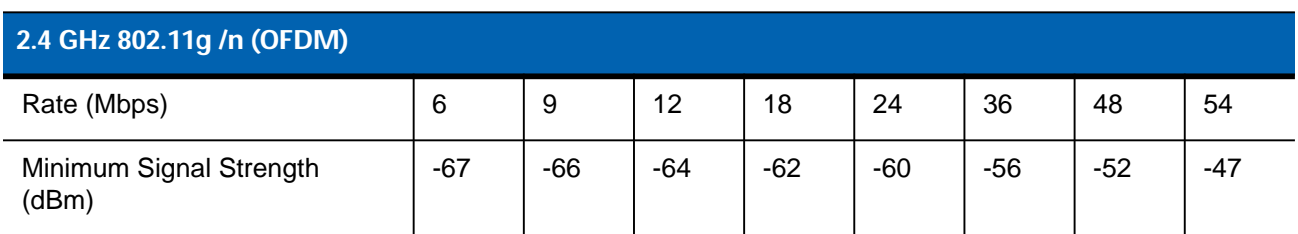

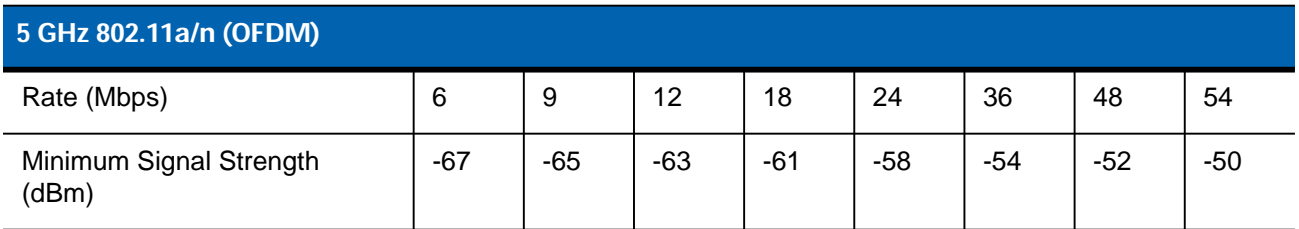

Dynamic Channel Assignment and Intelligent Transmit Power Control should be used in all VoWLAN deployments. Transmit Power Minimum and Maximum levels should be established based on the maximum transmit power of the client used. In the case of multiple clients, minimum and maximum levels should be set to accommodate the client with the weakest transmit power. It is essential to prevent the access point from transmitting at a higher power than the client.

# <span id="page-12-0"></span>**QoS**

WMM is based on IEEE 802.11e Enhanced Distributed Coordination Access (EDCA). The first component of WMM are the four Access Categories (derived from 802.1d).

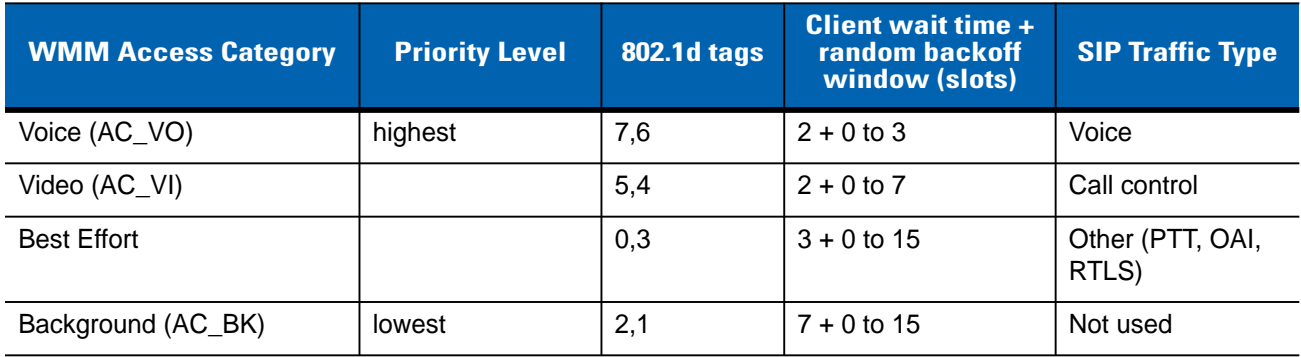

WMM relies on the application to assign the appropriate access category for the traffic it generates. Once the application assigns each packet to an access category, packets are then added to one of four independent transmit queues in the access point and client. Once transmitted onto the wireless network applications

compete for available bandwidth, resulting in packet collisions. When this happens the access category used will determine the retransmission timing. The higher the priority level, the lower the required wait time and random "back-off" window.

WMM Power Save is the second component of WMM. Based on the IEEE 802.11e Unscheduled Automatic Power Save Delivery (U-APSD) mechanism, it is an enhancement of the legacy 802.11 power save mechanism. The application-based approach used in WMM Power Save enables individual applications to decide how often the client needs to communicate with the access point and how long it can remain in a "restful" state. In addition, WMM Power Save increases transmission efficiency by transmitting the same amount of data in a shorter time using fewer frames. Power save behavior is negotiated during the association of a handset with an access point

The third component of WMM, WMM Admission Control, allows the access point to manage its available "air time" based on traffic requirements submitted by associated clients. Requests are rejected if insufficient resources are available. Use of WMM Admission Control avoids over-subscribing the access point, preserving and protecting QoS for all associated devices.

### <span id="page-13-0"></span>**Security**

Authentication is the process that occurs after WLAN association, where the handset and authentication server verify each others credentials then allow the handset access to the network. WPA2 has two different authentication modes, Personal and Enterprise. Personal mode uses a password-based authentication method called Pre-Shared Key (PSK). Personal mode is good for time-sensitive applications such as voice, because the key exchange sequence is limited and does not adversely affect roaming between access points. The PSK can be entered in hexadecimal or as an ASCII passphrase from the handset's administration menu or through configuration files.

WPA2 Enterprise security mode requires a WLAN device to mutually validate credentials through 802.1X with a RADIUS server on the network every time the device roams to a new access point. Authentication delays during roaming may cause dropped packets and result in longer delays and audio artifacts. The size of the credentials used and the location of the RADIUS authentication server can significantly affect the duration of that delay. Larger credentials are more secure, but they take more time to process.

Fast access point hand-off techniques allow for the part of the key derived from the authentication server to be cached in the wireless network, thereby shortening the time to renegotiate a secure hand-off. Client handsets generally offer two 802.1X authentication types (PEAPv0 with MSCHAPv2 or EAP-FAST), and two fast access point hand-off mechanisms (OKC or CCKM). The combination of the selected 802.1X authentication type and fast access point hand-off mechanisms results in faster roaming and fewer audio artifacts. Use of the fast access point hand-off methods does not eliminate situations where full 802.1X key exchanges must re-occur.

PEAP (Protected Extensible Authentication Protocol) was developed by Microsoft, Cisco and RSA Security for 802.1X authentication on WLANs. PEAPv0 with MSCHAPv2 is one of the most-commonly used PEAP subtypes. PEAP makes use of a server-side public key certificate to authenticate the server and creates an encrypted tunnel to exchange information between the server and the client. Larger certificate key sizes provide stronger encryption, but are more computationally intensive and therefore take more time to process. The longer processing time can result in audio artifacts.

EAP-FAST (Extensible Authentication Protocol-Flexible Authentication via Secure Tunneling) was created by Cisco as a replacement for LEAP (Lightweight Extensible Authentication Protocol). EAP-FAST has since gained adoption by WLAN vendors besides Cisco and is growing in popularity. Rather than relying on certificates, EAP-FAST use a Protected Access Credential (PAC) to establish a tunnel in which client credentials are verified.

Cisco Centralized Key Management (CCKM) is a Cisco-proprietary fast access point hand-off method supported on Cisco access points. The combination of either PEAP/MSCHAPv2 or EAP-FAST with CCKM will result in faster hand-offs once the initial 802.1X exchange has occurred. The faster hand-offs occur as the user roams within the coverage area and the WLAN infrastructure retains authentication key information for the associated clients. The RADIUS server does not need to be reached at every access point hand off and the duration of the authentication exchange is fast enough to maintain audio quality. When the handset loses access point connectivity and must re-acquire its connection to the WLAN, a full 802.1X authentication with the RADIUS server is required during the re-acquisition. During this period, audio artifacts may become apparent.

## <span id="page-14-0"></span>**General Wireless Network Best Practices**

In order for voice to operate efficiently in a wireless network, it is critical that it be separated from the data traffic by using 802.1q VLANs.

Most access points can be configured to allow or deny association of wireless clients based on their unique MAC address and is sometimes used as a method of securing the WLAN. This process is not recommended for a VoWLAN environment. MAC filtering is ineffective as a security method.

The traffic filtering capabilities of firewalls, Ethernet switches, and wireless controllers can also be used as an additional security layer when configured to allow only certain types of traffic to pass onto specific areas of the LAN. To properly provide access control, it is necessary to understand the type of IP traffic used. Following is a table of common port numbers:

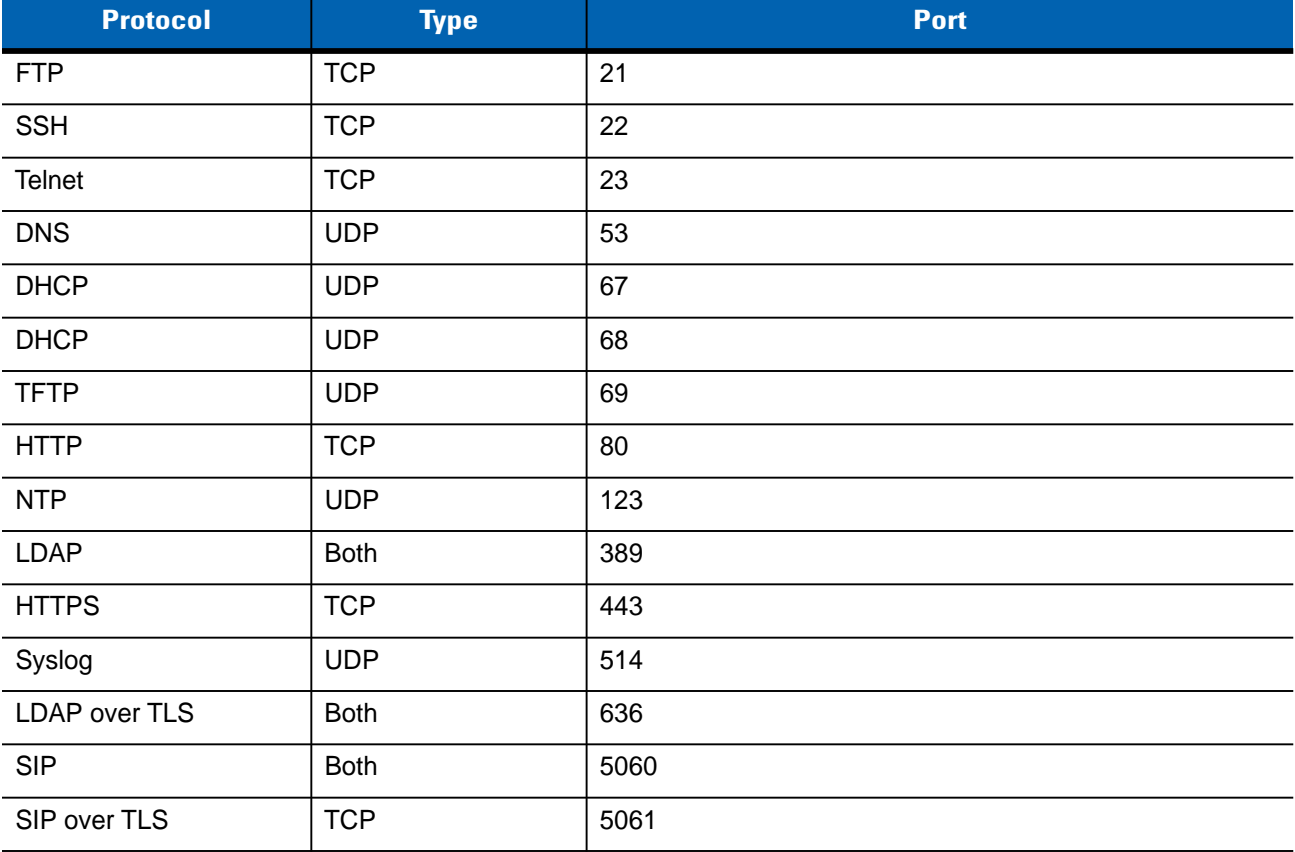

While wireless handsets will generally work through a Firewall (if the appropriate ports are allowed) it is not recommended. Firewalls create jitter which can severely limit the successful and on-time delivery of audio packets.

# <span id="page-15-0"></span>**General Recommendations**

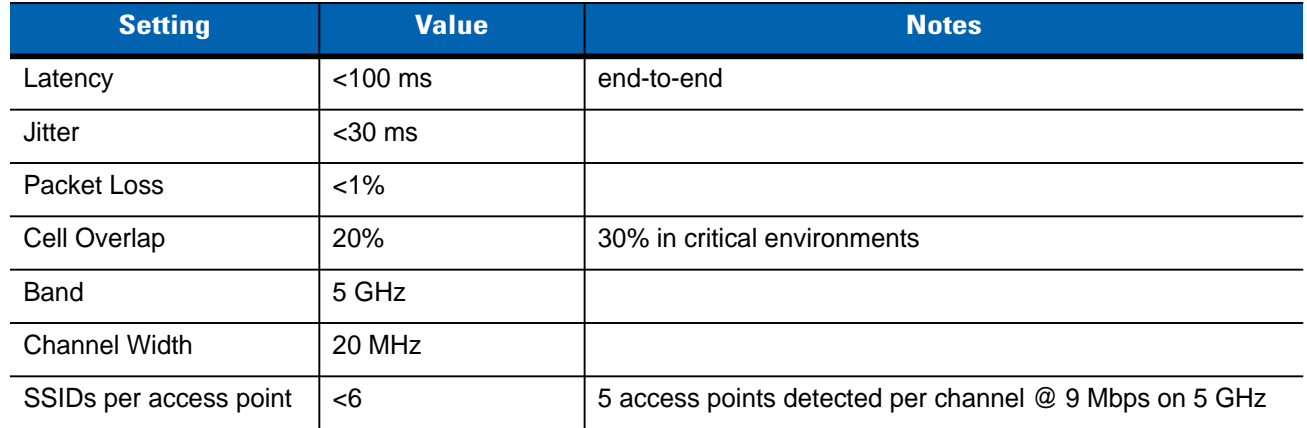

# <span id="page-16-2"></span><span id="page-16-0"></span>**CHAPTER 2 QUALITY OF SERVICE**

Wireless networks transport a multitude of applications and data, including delay-sensitive data such as real-time voice. Bandwidth-intensive applications stretch network capabilities and resources, but also add value, and enhance business processes. Networks must provide secure, predictable, measurable, and sometimes guaranteed services. Achieving the required Quality of Service (QoS) by managing the delay, delay variation (jitter), bandwidth, and packet loss parameters on a network becomes the secret to a successful end-to-end business solution. Thus, QoS is the set of techniques to manage network resources. Verify or apply the following settings if the intent is to deliver VoIP over this wireless network.

# <span id="page-16-1"></span>**Radio-QoS Policy**

Radio QoS Policies are applied to individual radios within an Access Point. They are applied through Group Device Profiles.

Radio QoS parameters enforce WMM and police the different traffic types at the radio level. The most important of these is Admission Control.

*NOTE* Enter the CLI configuration mode by issuing the **config t** command from a SSH or Console session in enhanced mode.

Remember to Commit and Save from the GUI, or issue the **commit write** command from the CLI.

From the GUI, select **Configuration** > **Wireless** > **Radio QoS Policy** > **Add**.

Provide a name for the policy.

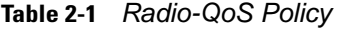

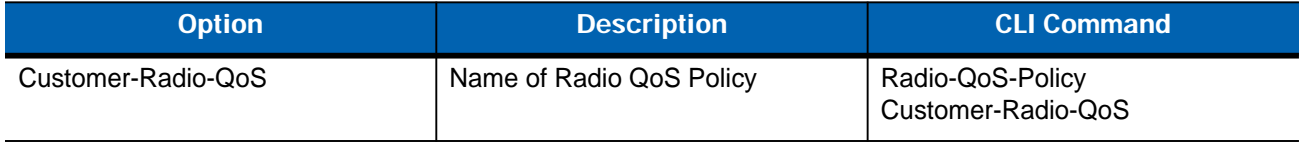

#### <span id="page-17-0"></span>**WMM Tab - Voice Access**

Currently set to defaults, which should work well for the Workforce Connect Voice Client on the MC40. Adjust as necessary.

**Table 2-2** *WMM Tab - Voice Access*

| <b>Option</b>       | <b>Description</b>                                                                                                    | <b>CLI Command</b>      |
|---------------------|----------------------------------------------------------------------------------------------------|-------------------------|
| <b>Transmit Ops</b> | amount of time client is allowed to<br>transmit after obtaining a transmit<br>opportunity.<br>$<$ 0 to 65535 >                    | wmm voice txop-limit 47 |
| <b>AIFSN</b>        | wait period between frames based<br>on Access Category.<br><1 to 15> (Higher priority<br>categories should have lower<br>AIFSNs.) | wmm voice aifsn 1       |
| ECW-Min             | minimum contention window.<br><0 to 15> (Higher priority traffic<br>should have lower values.)                                    | wmm voice cw-min 2      |
| ECW-Max             | maximum contention window.<br><0 to 15> (Higher priority traffic<br>should have lower values.)                                    | wmm voice cw-max 3      |

#### <span id="page-17-1"></span>**Admission Control Tab - Voice Access**

Currently set to defaults, which should work well for the Workforce Connect Voice Client on the MC40. Adjust as necessary.

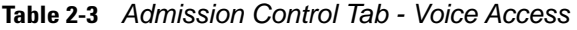

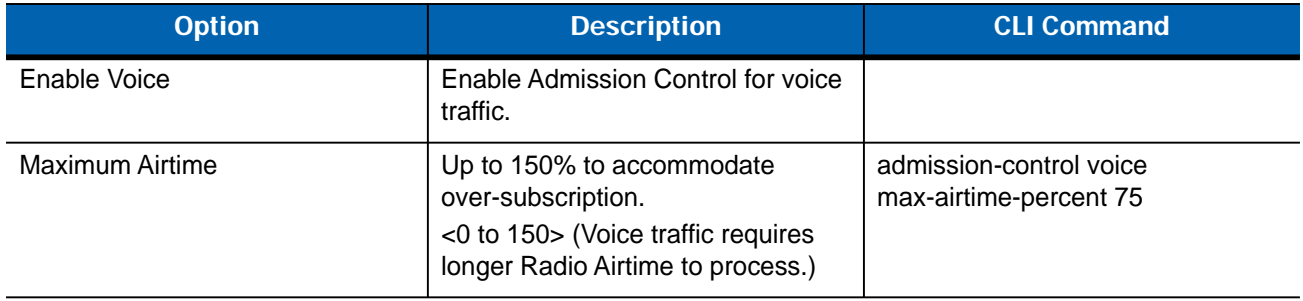

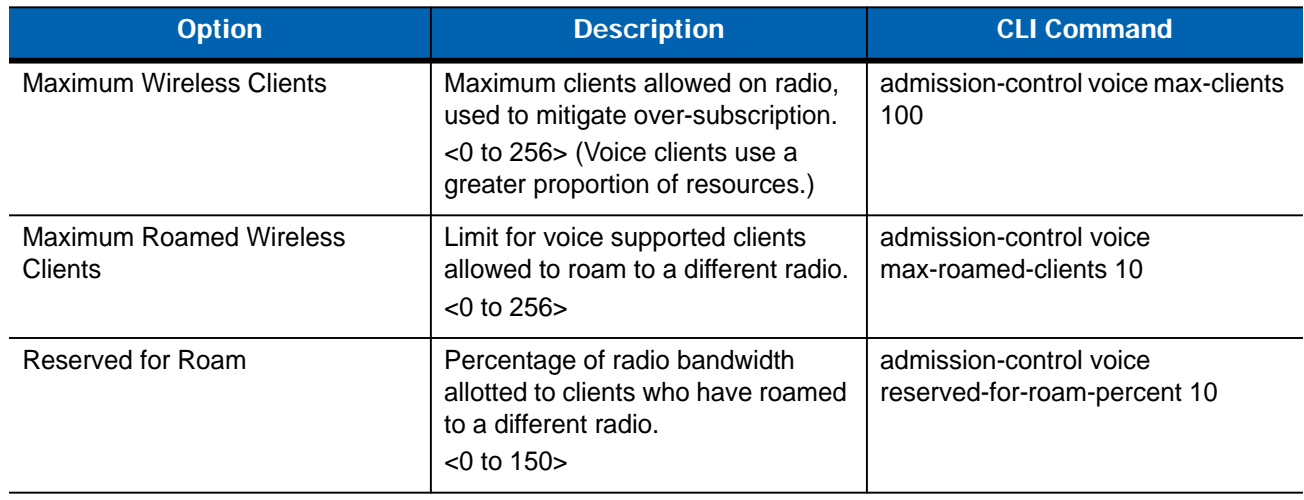

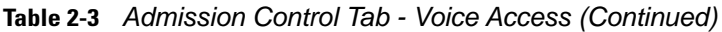

#### <span id="page-18-0"></span>**Multimedia Optimizations Tab - Accelerated Multicast**

Currently set to defaults, which should work well for the WFC Voice Client on the MC40. Adjust as necessary.

| <b>Option</b>                                | <b>Description</b>                                                                           | <b>CLI Command</b>                              |
|----------------------------------------------|----------------------------------------------------------------------------------------------|-------------------------------------------------|
| Max number of wireless clients<br>allowed    | Maximum number of accelerated<br>multicast or mcast to unicast<br>clients.<br>$<$ 1 to 4 $>$ | accelerated-multicast<br>max-client-streams 2   |
| When wireless client count<br>exceeds limit  | Over-limit client handling.<br><reject or="" revert=""></reject>                             | accelerated-multicast<br>overflow-policy reject |
| Maximum multicast streaming per<br>client    | Maximum number of multicast<br>streams subscribed to one client.<br>$<$ 0 to 256 $>$         | accelerated-multicast max-streams<br>25         |
| Pkts/sec for mcast flow to be<br>accelerated | Threshold at which multicast will be<br>accelerated.<br>$<$ 1 to 500 $>$                     | accelerated-multicast<br>stream-threshold 25    |
| Timeout for wireless clients                 | Timeout for all clients (in second).<br>$< 5$ to 6000 $>$                                    | accelerated-multicast client-timeout<br>60      |

**Table 2-4** *Multimedia Optimizations Tab - Accelerated Multicast*

# <span id="page-19-0"></span>**WLAN QoS Policy**

WLAN QoS Policy definitions are used in the WLAN definition.

By defining Guest, Normal, and Voice policies and using them appropriately, Voice traffic can be prioritized.

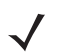

*NOTE* Enter the CLI configuration mode by issuing the **config t** command from a SSH or Console session in enhanced mode.

Remember to Commit and Save from the GUI, or issue the **commit write** command from the CLI.

#### From the GUI, select **Configuration** > **Wireless** > **WLAN QoS Policy** > **Add**.

Provide a name for the policy.

**Table 2-5** *WLAN QoS Policy*

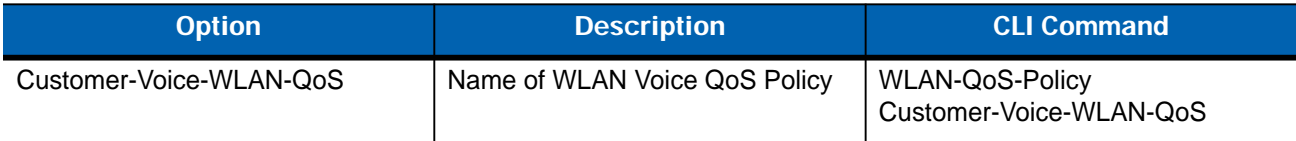

#### <span id="page-19-1"></span>**WMM Tab - Settings Section**

These settings should work well for the Workforce Connect Voice Client on the MC40. Adjust as necessary.

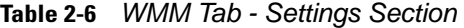

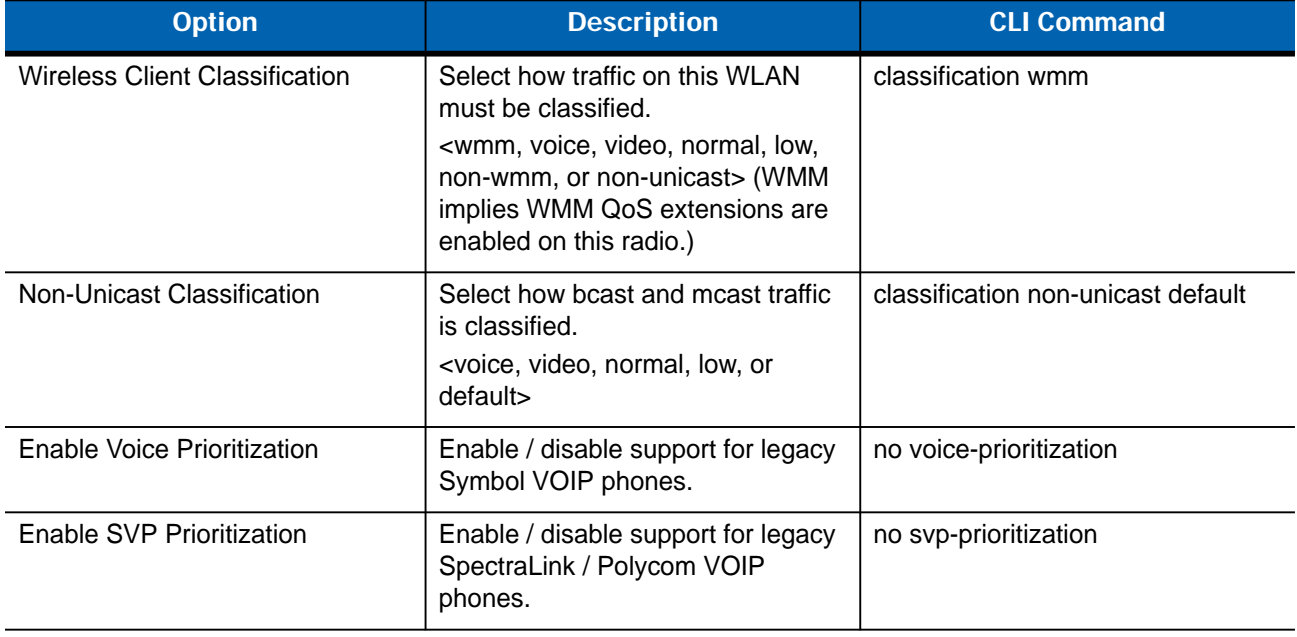

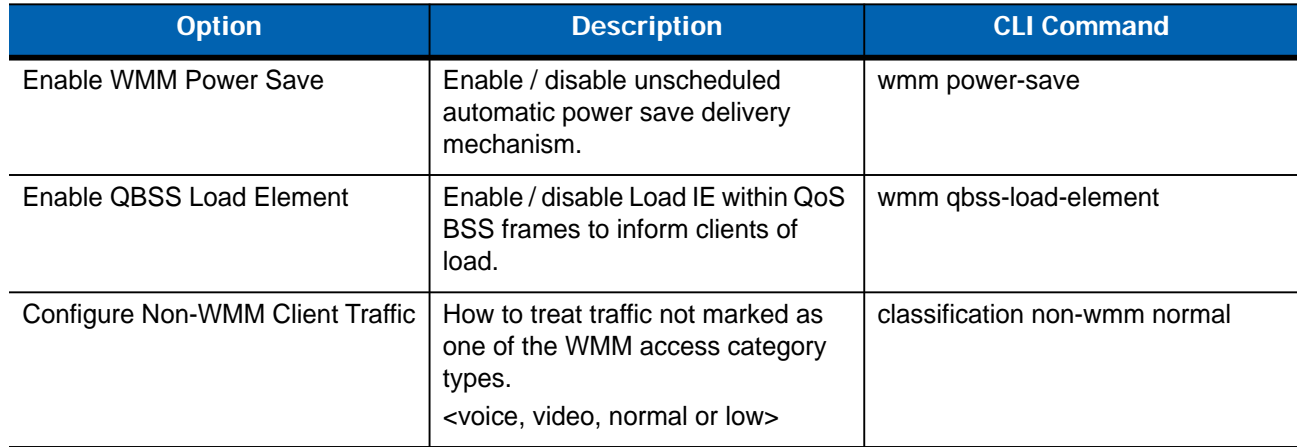

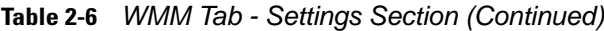

#### <span id="page-20-0"></span>**WMM Tab - Voice Access Section**

These settings should work well for the Workforce Connect Voice Client on the MC40. Adjust as necessary.

| <b>Option</b>       | <b>Description</b>                                                                                                    | <b>CLI Command</b>      |
|---------------------|----------------------------------------------------------------------------------------------------|-------------------------|
| <b>Transmit Ops</b> | Amount of time client is allowed to<br>transmit after obtaining a transmit<br>opportunity.<br>$<$ 0 to 65535 $>$                  | wmm voice txop-limit 47 |
| <b>AIFSN</b>        | Wait period between frames based<br>on Access Category.<br><1 to 15> (Higher priority<br>categories should have lower<br>AIFSNs.) | wmm voice aifsn 2       |
| ECW-Min             | Minimum contention window.<br><0 to 15> (Higher priority traffic<br>should have lower values.)                                    | wmm voice cw-min 2      |
| ECW-Max             | Maximum contention window.<br>$<$ 0 to 15 $>$ (Higher priority traffic<br>should have lower values.)                              | wmm voice cw-max 3      |

**Table 2-7** *WMM Tab - Voice Access Section* 

# <span id="page-22-2"></span><span id="page-22-0"></span>**CHAPTER 3 SMART RF**

Self-Monitoring At Run Time RF Management is designed to simply RF configurations and optimize radio performance over time.

Smart-RF:

- **•** Centralizes the decision process and makes intelligent RF configuration decisions using data obtained from the RF environment.
- **•** Intelligently applies various algorithms to arrive at the optimal channel and power selection for all access points in the network.
- **•** Monitors the network for external Wi-Fi interference, neighbor Wi-Fi interference, non-Wi-Fi interference and client connectivity.
- **•** Provides automatic mitigation from problematic events such as interference, noise, coverage holes and radio failures.
- **•** Reacts to changes in the RF environment, self-healing if necessary.

#### <span id="page-22-1"></span>**Basic Settings**

Use Sensitivity = Custom to allow for changes in individual off-channel scanning settings.

From the GUI, select **Configuration** > **Wireless** > **SMART-RF Policy** > **Add**.

Provide a name for the policy.

**Table 3-1** *Smart-RF Policy*

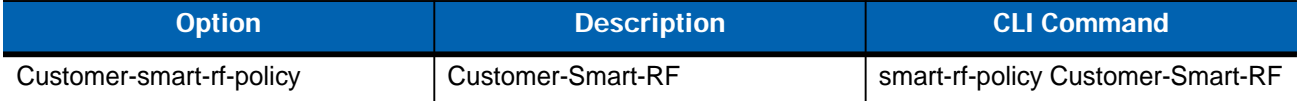

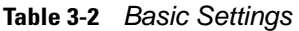

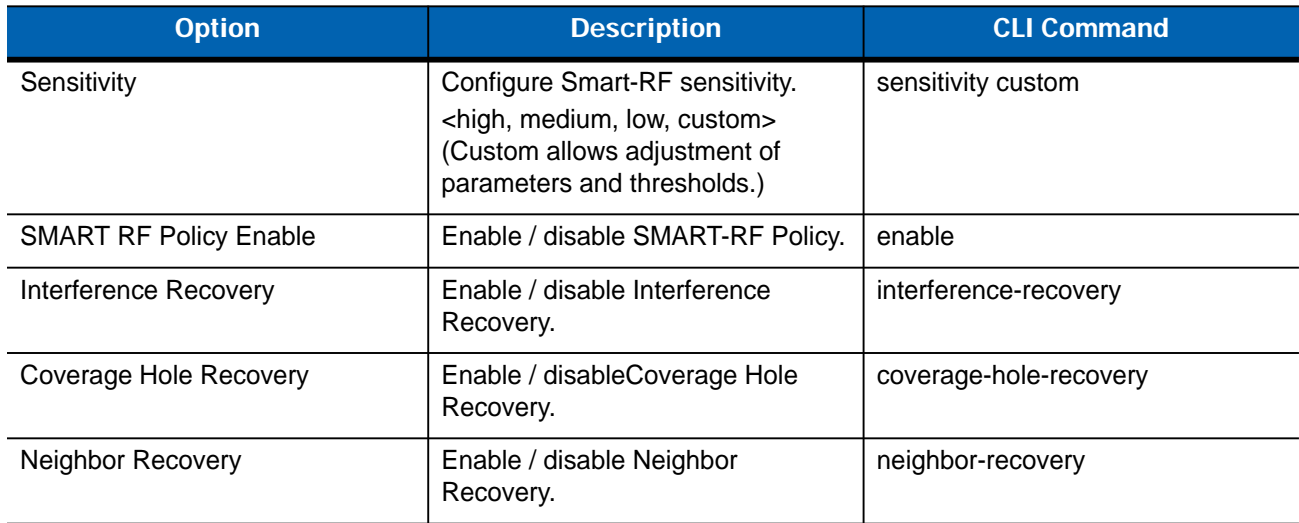

#### <span id="page-23-0"></span>**Power Settings**

Power settings should be adjusted to the TX power of the client and AP density.

Min 8dB and Max 14dB is a good starting point. The MC-40 is capable of 20dB TX Power.t

**Table 3-3** *Power Settings*

| <b>Option</b>        | <b>Description</b>                                           | <b>CLI Command</b>             |
|----------------------|--------------------------------------------------------------|--------------------------------|
| 5GHz Minimum Power   | Minimum power threshold for<br>5GHz.<br>$<$ 1 to 20 $>$      | assignable-power 5GHz min 8    |
| 5GHz Maximum Power   | Maximum power threshold for<br>5GHz.<br>$<$ 1 to 20 $>$      | assignable-power 5GHz max 14   |
| 2.4GHz Minimum Power | Minimum power threshold for<br>$2.4$ GHz.<br>$<$ 1 to 20 $>$ | assignable-power 2.4GHz min 8  |
| 2.4GHz Maximum Power | Maximum power threshold for<br>$2.4$ GHz.<br>$<$ 1 to 20 $>$ | assignable-power 2.4GHz max 14 |

#### <span id="page-23-1"></span>**Channel Settings**

Avoid using UNI-2 and UNI-2 Extended Channels as they are subject to 802.11h and may become unavailable in mid-call.

20MHz wide channels are recommended for Voice over Wireless.

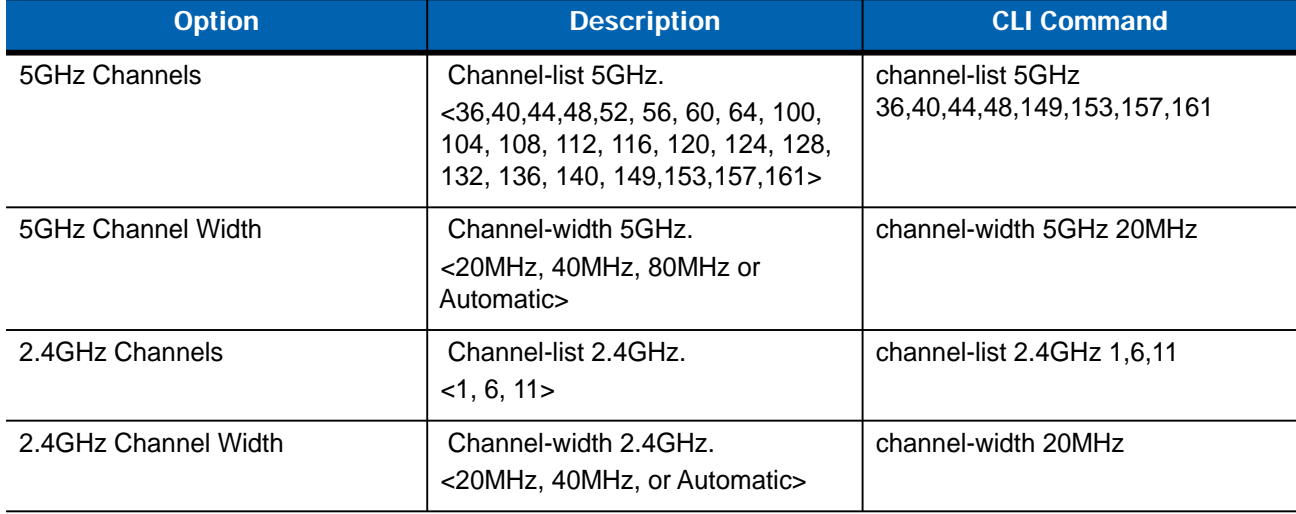

#### **Table 3-4** *Channel Settings*

#### <span id="page-24-0"></span>**Scanning Configuration**

Enable off-channel scanning.

**Table 3-5** *Scanning Configuration*

| <b>Option</b>                  | <b>Description</b>                        | <b>CLI Command</b>   |
|--------------------------------|-------------------------------------------|----------------------|
| <b>Smart Monitoring Enable</b> | Enable / disable off-channel<br>scanning. | smart-ocs-monitoring |

#### <span id="page-24-1"></span>**Scanning Configuration for 5 GHz**

The specified settings are the defaults for Sensitivity = Medium.

These settings should work fine for Voice over Wireless, but can be individually adjusted as necessary.

| <b>Option</b>                  | <b>Description</b>                                                                             | <b>CLI Command</b>                                     |
|--------------------------------|------------------------------------------------------------------------------------------------|--------------------------------------------------------|
| Duration                       | Duration to spend off-channel<br>scanning.<br>$<$ 20 to 150 $>$                                | smart-ocs-monitoring<br>off-channel-duration 5GHz 50   |
| Frequency                      | Frequency at which neighbor<br>off-channel scanning is to be<br>performed.<br>$<1$ - to 20 $>$ | smart-ocs-monitoring frequency<br>5GHz 6               |
| <b>Extended Scan Frequency</b> | Frequency at which extended<br>off-channel scanning is to be<br>performed.<br>$<$ 0 to 50 $>$  | smart-ocs-monitoring<br>extended-scan-frequency 5GHz 5 |

**Table 3-6** *Scanning Configuration for 5 GHz*

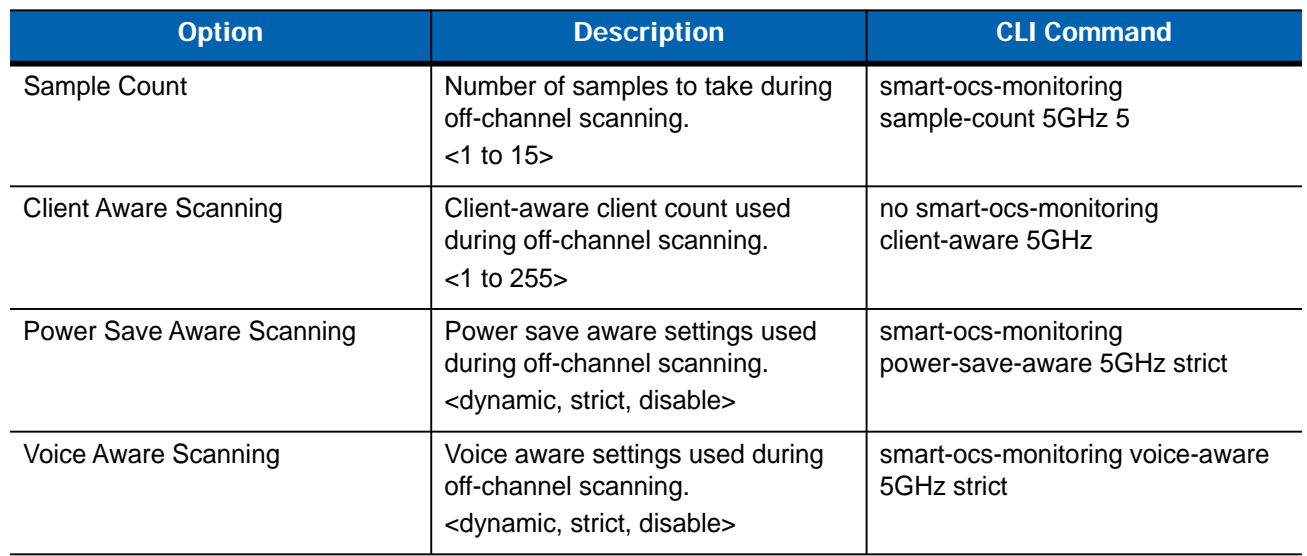

#### **Table 3-6** *Scanning Configuration for 5 GHz*

#### <span id="page-25-0"></span>**Scanning Configuration for 2.4 GHz**

The specified settings are the defaults for Sensitivity=Medium.

These settings should work fine for Voice over Wireless, but can be individually adjusted as necessary.

**Table 3-7** *Scanning Configuration for 2.4 GHz* 

| <b>Option</b>                  | <b>Description</b>                                                                             | <b>CLI Command</b>                                       |
|--------------------------------|------------------------------------------------------------------------------------------------|----------------------------------------------------------|
| Duration                       | Duration to spend off-channel<br>scanning.<br>$<$ 20 to 150 $>$                                | smart-ocs-monitoring<br>off-channel-duration 2.4GHz 50   |
| Frequency                      | Frequency at which neighbor<br>off-channel scanning is to be<br>performed.<br>$<1 -$ to 20 $>$ | smart-ocs-monitoring frequency<br>$2.4$ GHz $6$          |
| <b>Extended Scan Frequency</b> | Frequency at which extended<br>off-channel scanning is to be<br>performed.<br>$< 0$ to $50$    | smart-ocs-monitoring<br>extended-scan-frequency 2.4GHz 5 |
| Sample Count                   | Number of samples to take during<br>off-channel scanning.<br>$<$ 1 to 15 $>$                   | smart-ocs-monitoring<br>sample-count 2.4GHz 5            |

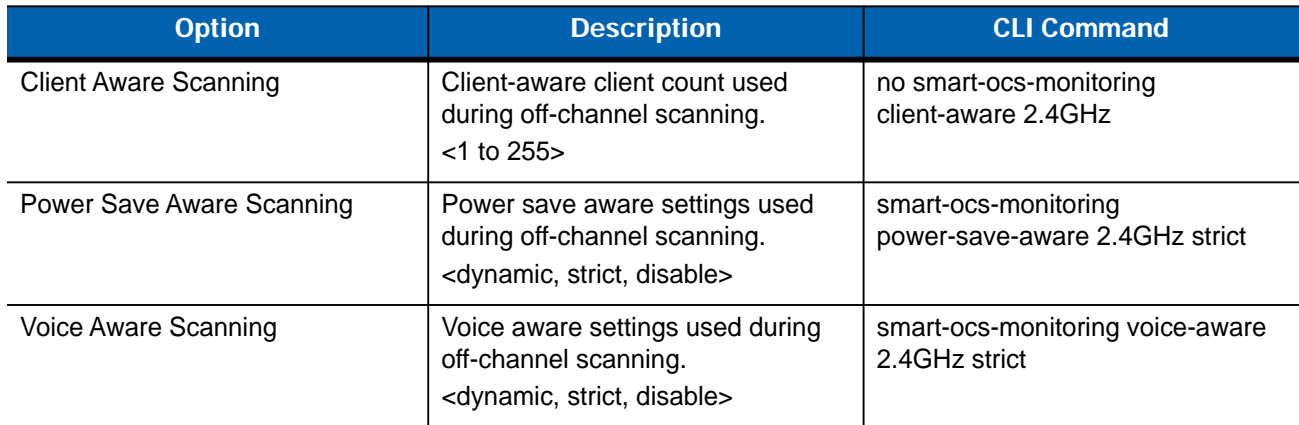

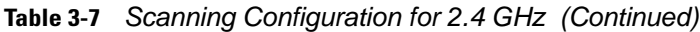

# <span id="page-28-3"></span><span id="page-28-0"></span>**CHAPTER 4 WLAN**

A WLAN associates a service set identifier (SSID) to a VLAN interface. It is configured with security, quality of service (QoS), radio policies, and other wireless network parameters. Up to 32 AP WLANs can be configured on 4xxx and 6xxx controller platforms, up to 256 WLANs on 7xxx platforms, and up to 1000 WLANs on the 9xxx platforms. WLANs are mapped to VLANs or VLAN Pools. VLANs are mapped to physical interfaces. Verify or apply the following settings for each WLAN intended to deliver VoIP over wireless.

# <span id="page-28-1"></span>**WLAN Policy**

WLANs associate a service set identifier (SSID) to a VLAN interface.

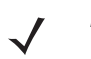

*NOTE* Enter the CLI configuration mode by issuing the **config t** command from a SSH or Console session in enhanced mode.

Remember to Commit and Save from the GUI, or issue the **commit write** command from the CLI.

#### <span id="page-28-2"></span>**Basic Configuration**

From the GUI, select **Configuration** > **Wireless** > **Wireless LAN Policy** > **Add**.

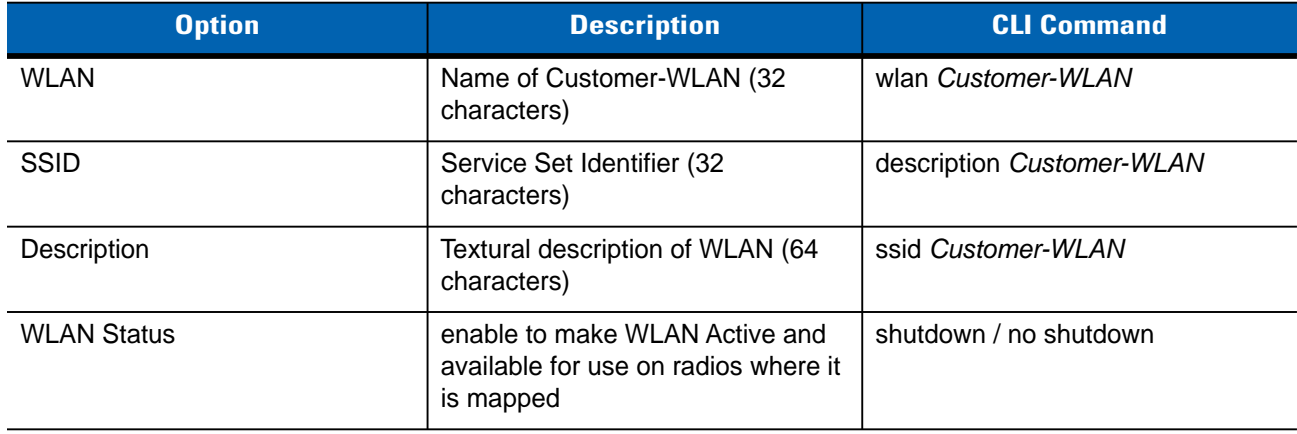

#### **Table 4-1** *Basic Configuration*

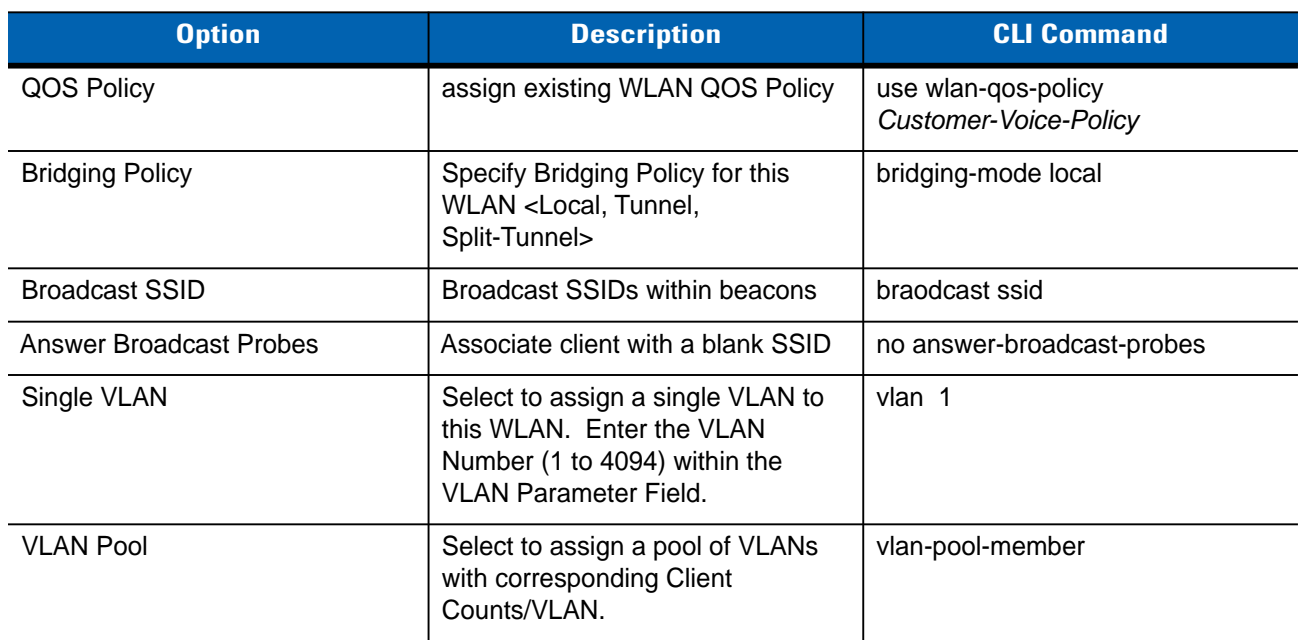

#### **Table 4-1** *Basic Configuration (Continued)*

# <span id="page-30-0"></span>**Configuring Security**

#### <span id="page-30-1"></span>**Select Authentication**

A client must authenticate to an Access Point to receive resources from the network.

#### **Table 4-2** *Select Authentication*

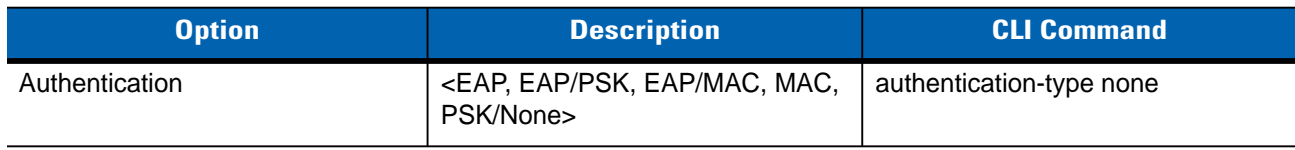

#### <span id="page-30-2"></span>**Select Encryption**

WPA2 is the 802.11i standard that provides stronger wireless security than WPA or WEP.

CCMP is the security standard used by the Advanced Encryption Standard (AES).

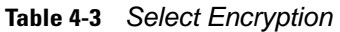

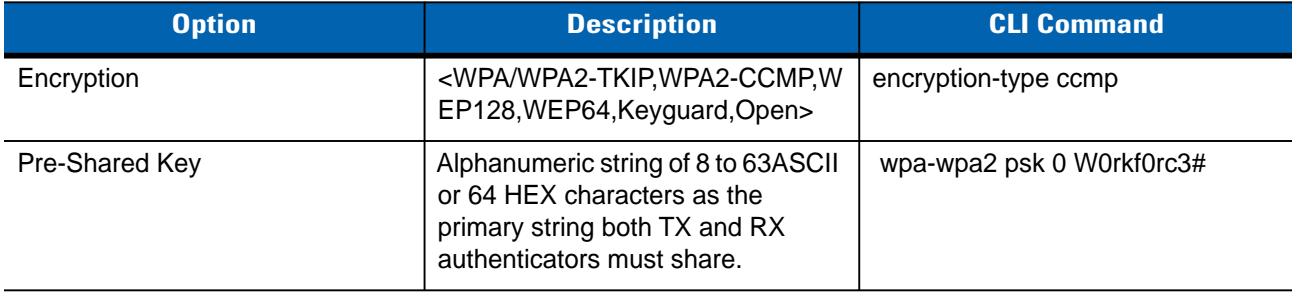

# <span id="page-31-0"></span>**Configuring Firewall Support**

#### <span id="page-31-1"></span>**IP Firewall Rules**

Use the IP Firewall Rules to allow or deny traffic based on IP network Addresses and Protocols.

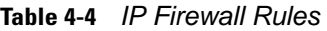

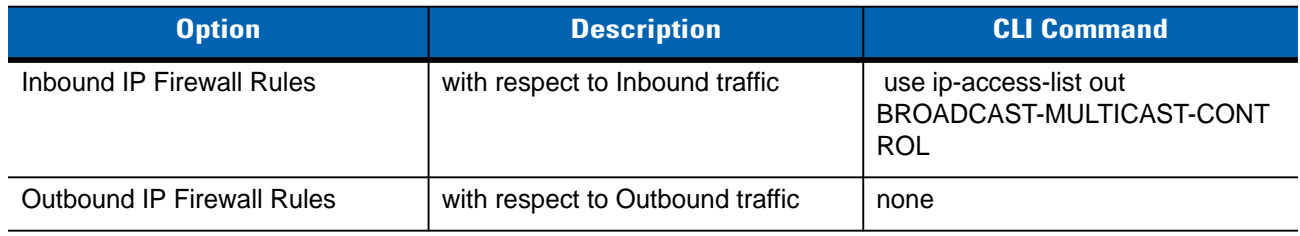

#### <span id="page-31-2"></span>**MAC Firewall Rules**

Use the MAC Firewall Rules to allow or deny traffic based on MAC network Addresses and Protocols.

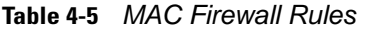

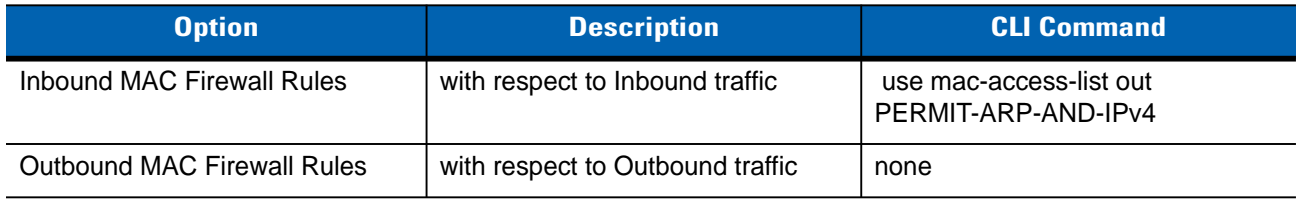

#### <span id="page-31-3"></span>**Configuring Client Settings**

Each WLAN can maintain its own client setting configuration.

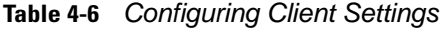

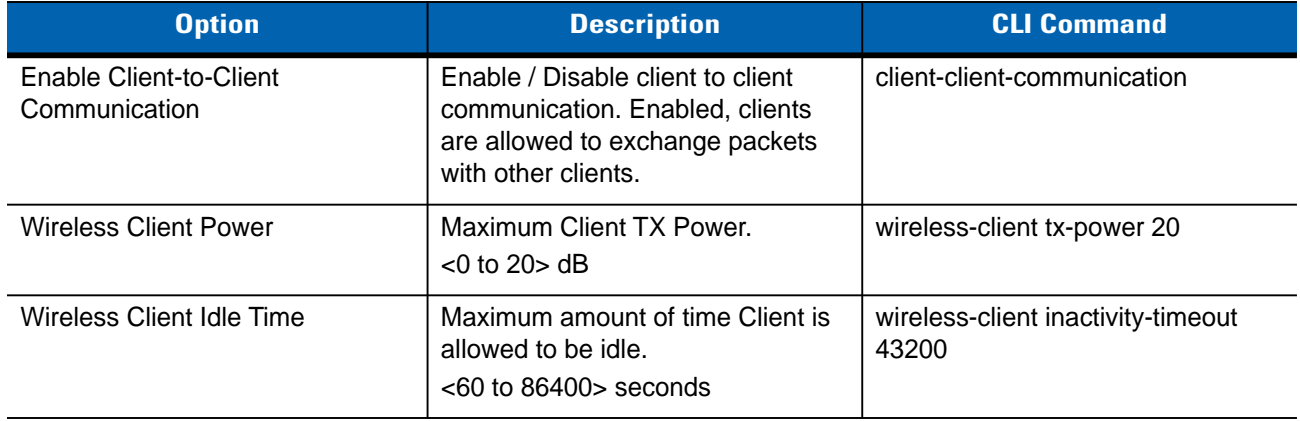

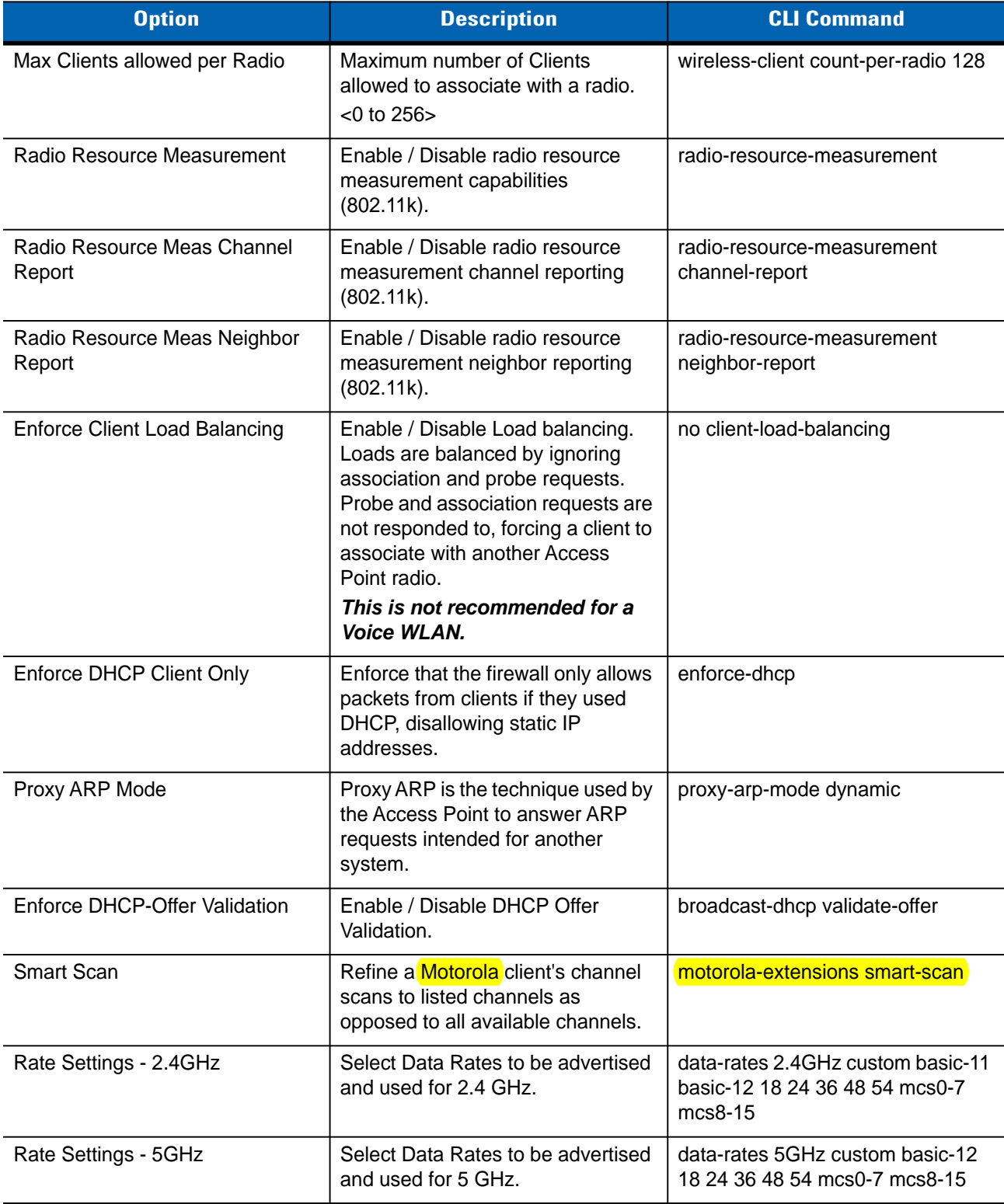

#### **Table 4-6** *Configuring Client Settings (Continued)*

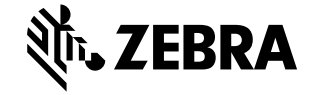

Zebra Technologies Corporation Lincolnshire IL, U.S.A. http://www.zebra.com

Zebra and the stylized Zebra head are trademarks of ZIH Corp., registered in many jurisdictions worldwide. All other trademarks are the property of their respective owners.

© 2015 ZIH Corp and/or its affiliates. All rights reserved.